#### **BAB V**

### **IMPLEMENTASI DAN PENGUJIAN SISTEM**

#### **5.1 HASIL IMPLEMENTASI**

Setelah melewati tahap *analysis, design* dari aplikasi "Pengembangan Aplikasi Pemesanan Barang Berbasis Android (Studi Kasus : PT. Cahaya Murni Angso Duo)", maka tahap selanjutnya adalah *implementation* dan *testing* sesuai dengan metode perancangan *software* yang sudah peneliti jelaskan pada bab sebelumnya.

Implementasi adalah bentuk nyata dalam menjalankan rencana yang telah dirancang dengan matang sebelumnya. Pada tahap ini ini dilakukan pengkodean program dengan menggunakan Android Studio, dengan menggunakan bahasa pemrograman Java,PHP,MySQL dan Firebase sebagai layanan notifikasi dengan konsep *relatime*. Perancangan *interface* menggunakan bahasa Java dan PHP baik *input* maupun *output* dipadukan dengan konsep Firebase yang mempermudah pekerjaan *Mobile Apps Developer.*

## **5.1.1. Implemantasi tampilan** *splash screen*

Tampilan *splash screen* merupakan tampilan awal yang akan ditampilan sehingga akan selalu muncul ketika aplikasi akan dibuka dan dijalankan. Implementasi tampilan *splash screen* dapat dilihat pada gambar 5.1.

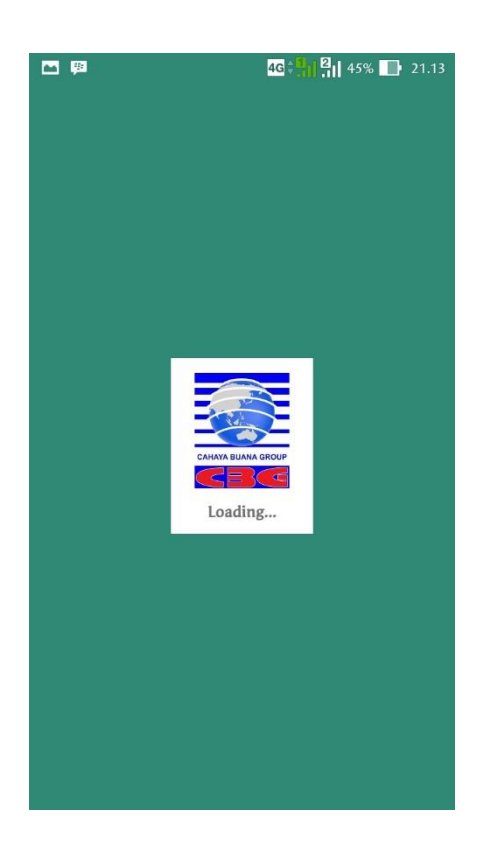

**Gambar 5.1. Implementasi tampilan** *splash screen*

#### **5.1.2. Implementasi tampilan** *login*

Tampilan *login* ini berguna untuk melakukan *login* ke masing-masing akun sesuai dengan tingkat level *user*nya yang telah terdaftar. *Login dilakukan*  dengan menggunakan *email* dan *password*. Implementasi tampilan *login* dapat dilihat pada gambar 5.2.

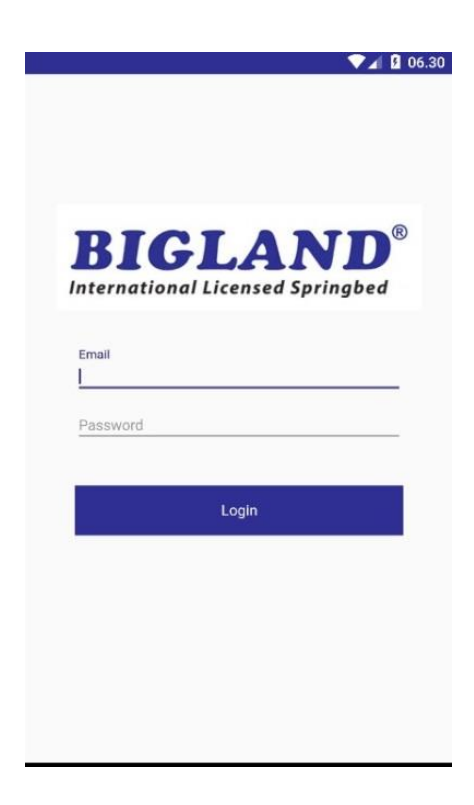

**Gambar 5.2. Implementasi tampilan** *login*

## **5.1.3. Implementasi tampilan halaman utama**

Tampilan halaman utama ini terdiri dari barang-barang yang terakhir kali di *upload* oleh admin. Implementasi tampilan halaman utama salesman dapat dilihat pada gambar 5.3.

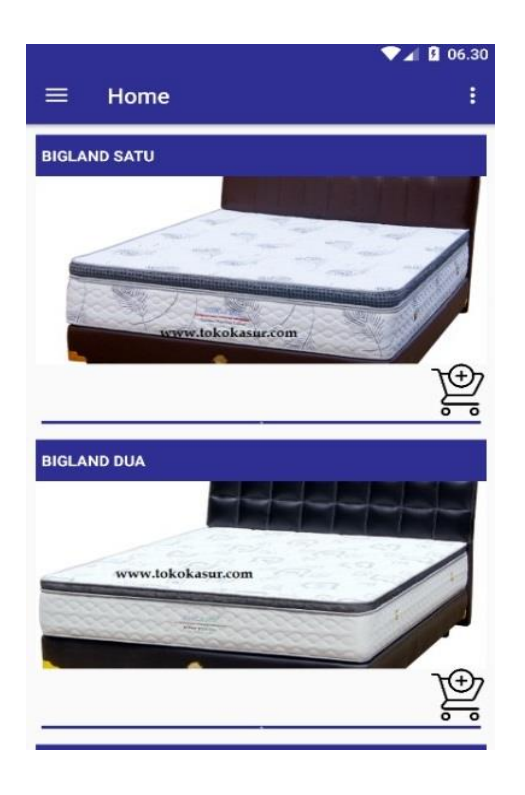

**Gambar 5.3. Impelementasi tampilan halaman utama**

#### **5.1.4. Implementasi tampilan** *material drawer* **salesman**

Tampilan *material drawer* salesman ini berguna untuk memilih menu yang ada pada *user* salesman. Implementasi tampilan *material drawer* salesman dapat dilihat pada gambar 5.4.

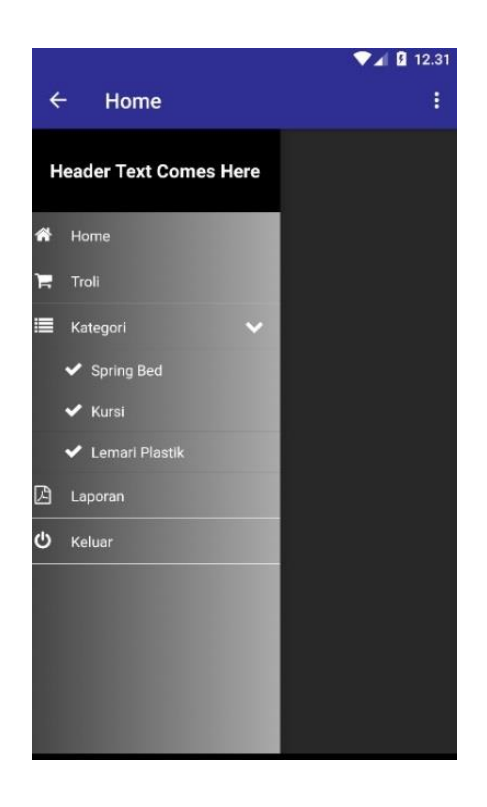

**Gambar 5.4. Implementasi tampilan** *material drawer* **salesman**

### **5.1.5. Implementasi tampilan barang menurut kategori**

Tampilan barang menurut kategori ini terdiri dari barang-barang yang disusun dan di*upload* menurut kategori masing-masing. Impelementasi tampilan barang menurut kategori dapat dilihat pada gambar 5.5.

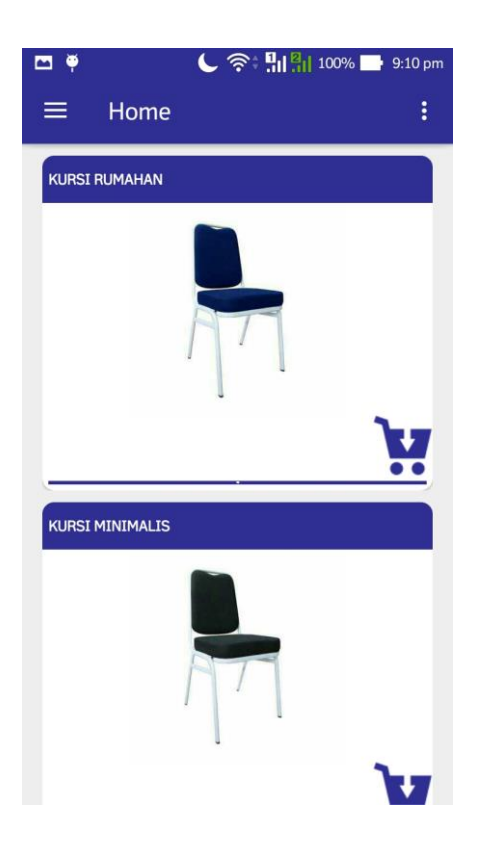

**Gambar 5.5. Implementasi tampilan barang menurut kategori**

#### **5.1.6. Implementasi tampilan** *detail* **barang**

Tampilan *detail* barang ini berguna untuk menampilkan barang secara lebih rinci yang terdiri dari judul barang, keterangan, gambar, dan ikon trolli untuk memesan barang. Implementasi tampilan detail barang dapat dilihat pada gambar 5.6.

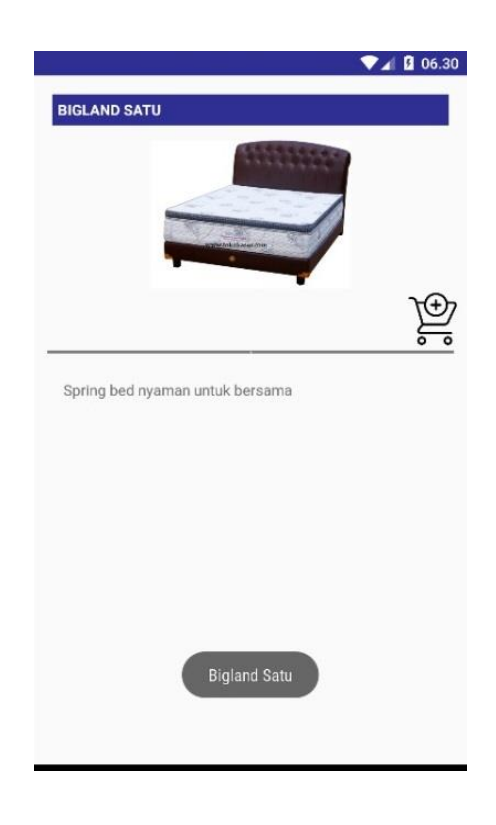

**Gambar 5.6. Implementasi tampilan** *detail* **barang**

#### **5.1.7. Implementasi tampilan klik trolli**

Tampilan pemesanan klik trolli ini berguna untuk memesan barang dan memasukkan ke trolli. Dimana saat mengklik icon trolli di barang tersebut sistem akan menampilkan pilihan variasi dan stok dari barang yang dipilih. Implementasi tampilan klik trolli dapat dilihat pada gambar 5.7.

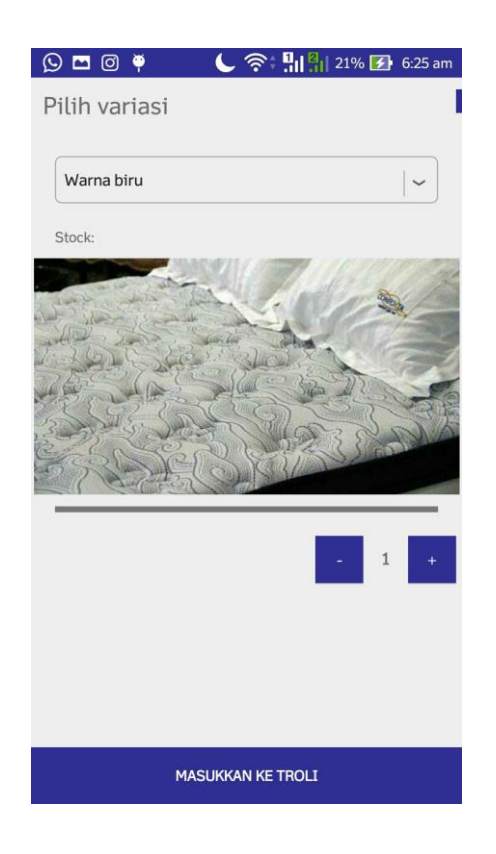

**Gambar 5.7. Implementasi tampilan klik trolli**

# **5.1.8. Implementasi tampilan trolli**

Tampilan trolli merupakan tampilan yang berfungsi menampilkan pesanan barang yang sudah kita pesan dengan mengklik klik trolli. Di dalam tampilan trolli menampilkan Implementasi tampilan trolli dapat dilihat pada gambar 5.8.

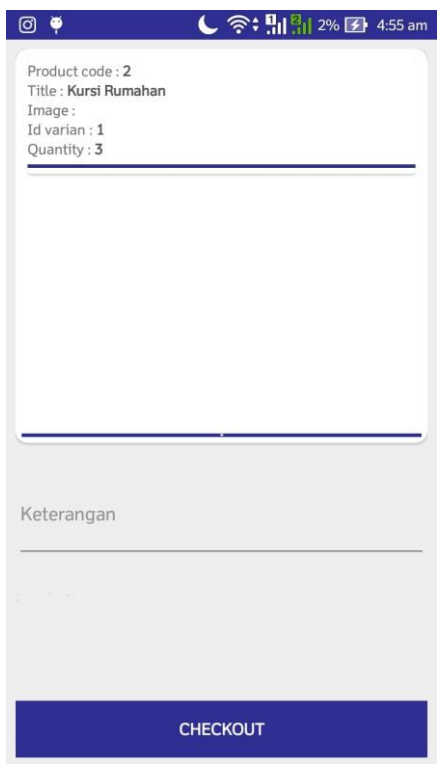

**Gambar 5.8. Implementasi tampilan trolli** 

#### **5.1.9. Implementasi tampilan laporan penjualan**

Tampilan laporan penjualan ini merupakan tampilan yang menampilkan laporan penjualan untuk masing-masing akun salesman, dan salesman itu hanya dapat melihat laporan penjualan dia sendiri pada akunnya. Didalam tampilan laporan penjualan terdapat tanggal mutasi yang berguna untuk memilih tanggal yang ingin ditampilkan laporannya. Nama salesman hanya untuk mengetahui nama dari akun tersebut dan tidak bisa diklik. Implementasi tampilan laporan penjualan dapat dilihat pada gambar 5.9.

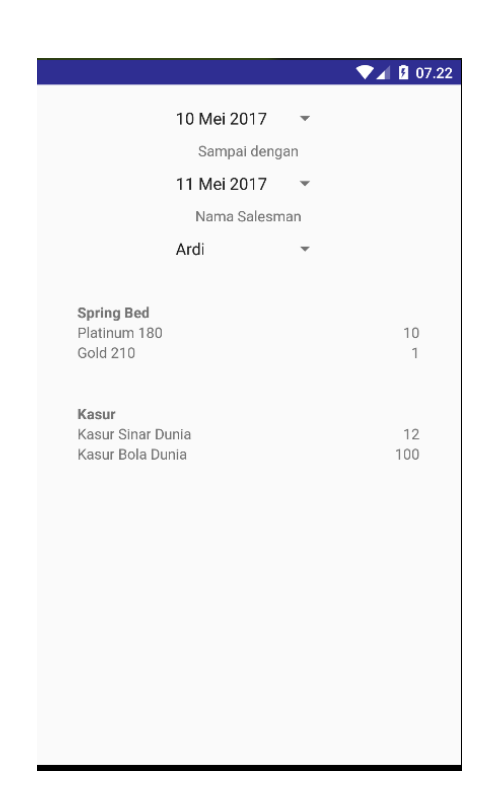

**Gambar 5.9. Implementasi tampilan laporan penjualan**

### **5.1.10. Implementasi tampilan** *material drawer* **salescounter**

Tampilan *material drawer* salescounter ini berguna untuk memilih menu yang ada pada *user* salescounter. Implementasi tampilan *material drawer* salescounter dapat dilihat pada gambar 5.10.

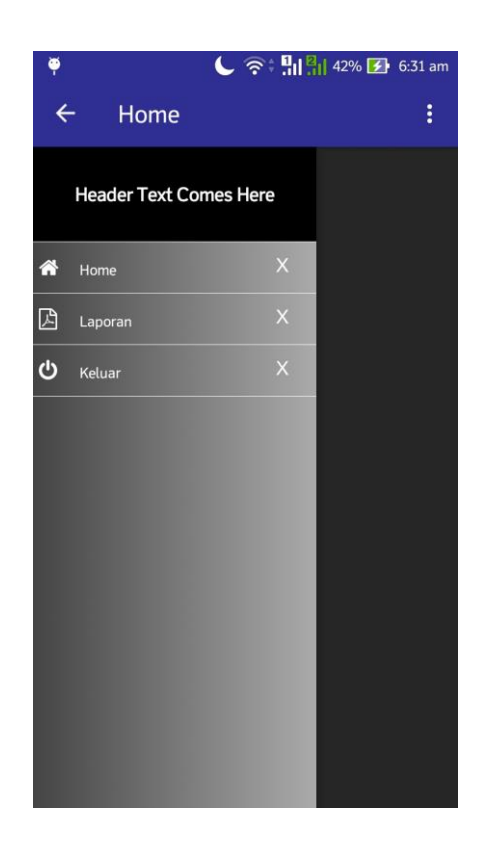

**Gambar 5.10.Implementasi tampilan** *material drawer* **salescounter**

## **5.1.11. Implementasi tampilan notifikasi**

Tampilan notifikasi ini berguna untuk memberitahu salescounter kalau ada *order*  barang yang masuk. Implementasi tampilan notifikasi dapat dilihat pada gambar 5.11.

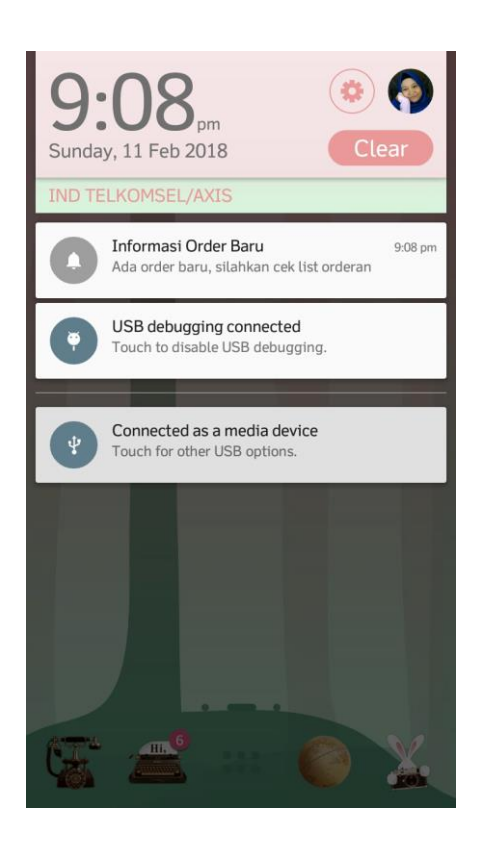

**Gambar 5.11.Implementasi tampilan notifikasi**

#### **5.1.12. Implementasi tampilan laporan penjualan salesman**

Tampilan laporan penjualan salesman ini dapat menampilkan laporan penjualan dari semua salesman, dan mode laporan ini hanya terdapat pada *user* salescounter dan admin. Didalam menu laporan penjualan salesman nanti terdapat tanggal mutasi dan nama salesman, dimana tanggal mutasi berfungsi untuk menampilkan laporan sesuai tanggal yang dipilih dan nama salesman berfungsi untuk menampilkan laporan sesuai nama salesman dan bisa dipilih untuk memilih salesman. Implementasi tampilan laporan penjualan salesman dapat dilihat pada gambar 5.12.

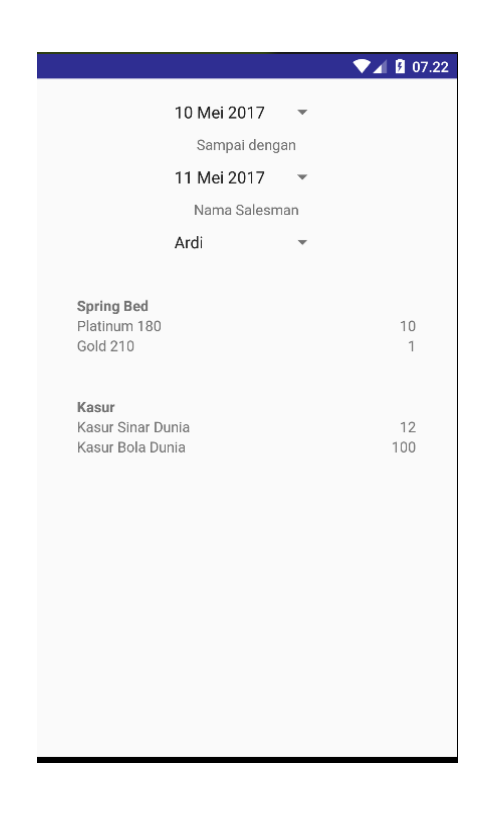

**Gambar 5.12.Implementasi tampilan laporan penjualan salesman**

#### **5.1.13. Implementasi tampilan** *registrasi* **akun salesman dan salescounter**

Tampilan *registrasi* akun ini merupakan tampilan untuk melakukan *registrasi* akun salesman dan salescounter, dan menu *registrasi* ini hanya ada pada mode admin untuk melakukan *registrasi* akun salesman dan salescounter. Implementasi tampilan *registrasi* akun dapat dilihat pada gambar 5.13.

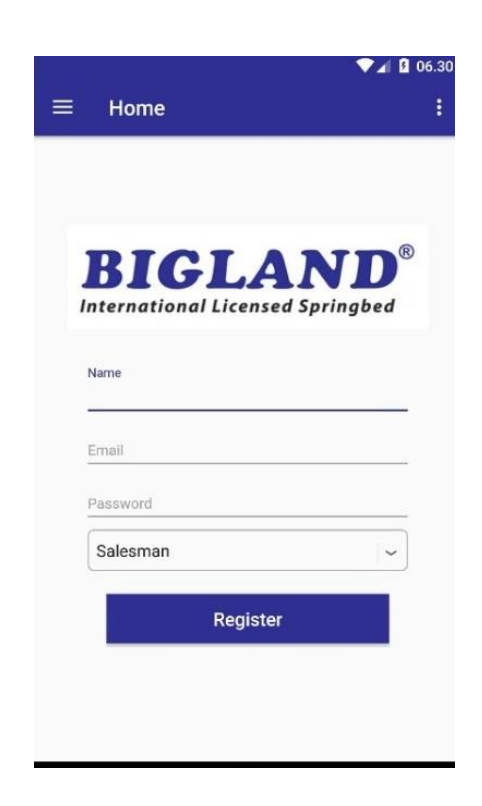

**Gambar 5.13.Implementasi tampilan** *registrasi* **akun**

# **5.1.14. Implementasi tampilan** *material drawer* **admin**

Tampilan *material drawer* admin ini berguna untuk memilih menu yang ada pada admin. Implementasi tampilan *material drawer* admin dapat dilihat pada gambar 5.14.

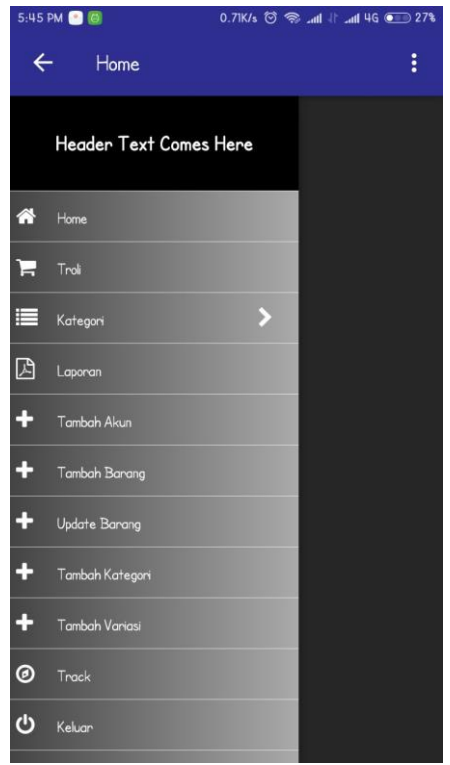

**Gambar 5.14.Implementasi tampilan** *material drawer* **admin**

#### **5.1.15. Implementasi tampilan tambah barang**

Tampilan tambah barang berfungsi untuk menambah barang ke aplikasi. Adapun dalam menu tambah barang terdapat tanggal, jam, kode barang, judul, keterangan, kategori, variasi, stok, dan gambar barang. Impelementasi tampilan tambah barang dapat dilihat pada gambar 5.15.

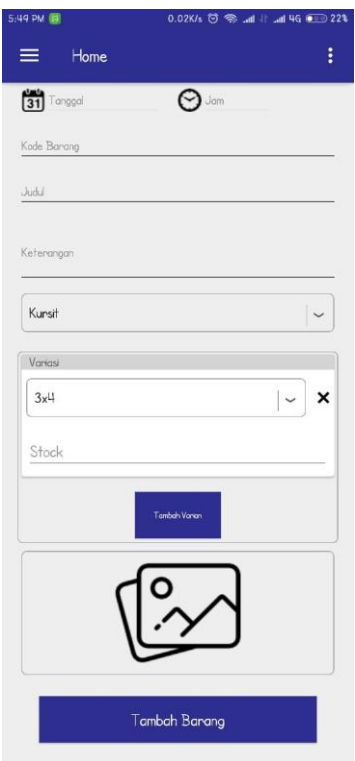

**Gambar 5.15.Implementasi tampilan tambah barang**

## **5.1.16. Implementasi tampilan update barang**

Tampilan *update* barang berfungsi untuk menambah barang ke aplikasi. Adapun dalam menu *update* barang terdapat tanggal, jam, kode barang, judul, keterangan, kategori, variasi, stok, dan gambar barang. Impelementasi tampilan *update* barang dapat dilihat pada gambar 5.16.

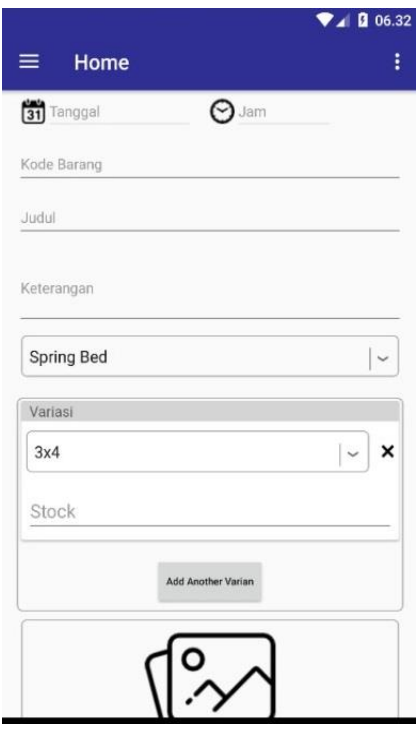

**Gambar 5.16.Implementasi tampilan update barang**

# **5.1.17. Implementasi tampilan tambah kategori**

Tampilan tambah kategori berfungsi untuk menambah kategori ke aplikasi. Implementasi tampilan tambah kategori dapat dilihat pada gambar 5.17.

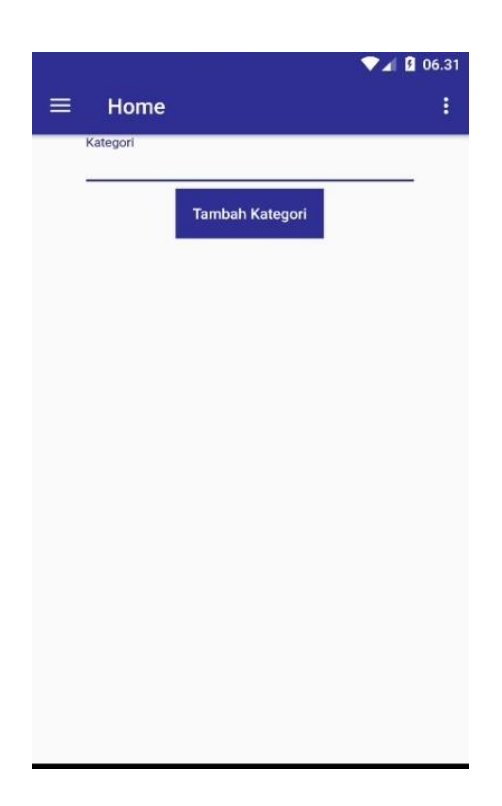

**Gambar 5.17.Implementasi tampilan tambah kategori**

# **5.1.18. Implementasi tampilan tambah variasi**

Tambah variasi berfungsi untuk menambah variasi dari barang yang ada di aplikasi. Implementasi tampilan tambah variasi dapat dilihat pada gambar 5.18.

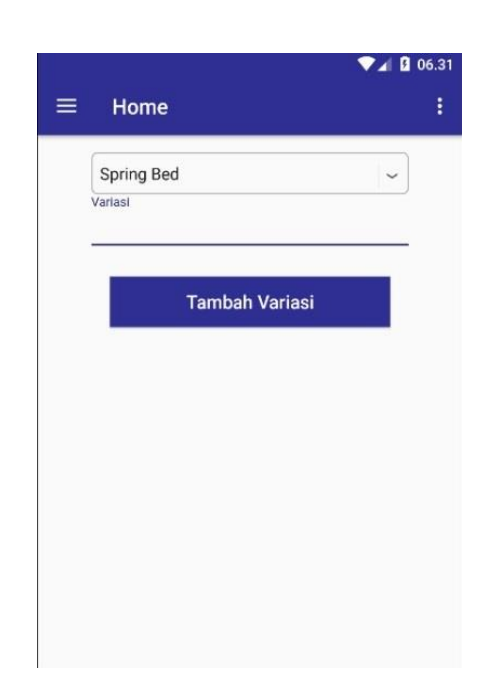

**Gambar 5.18.Implementasi tampilan tambah variasi**

## **5.1.19. Implementasi tampilan** *track*

Tampilan *track* berfungsi untuk melacak keberadaan salesman yang berada dilapangan. Keberadaan salesman nantinya akan ditampilkan di dalam peta. Implementasi tampilan *track* dapat dilihat pada gambar 5.19.

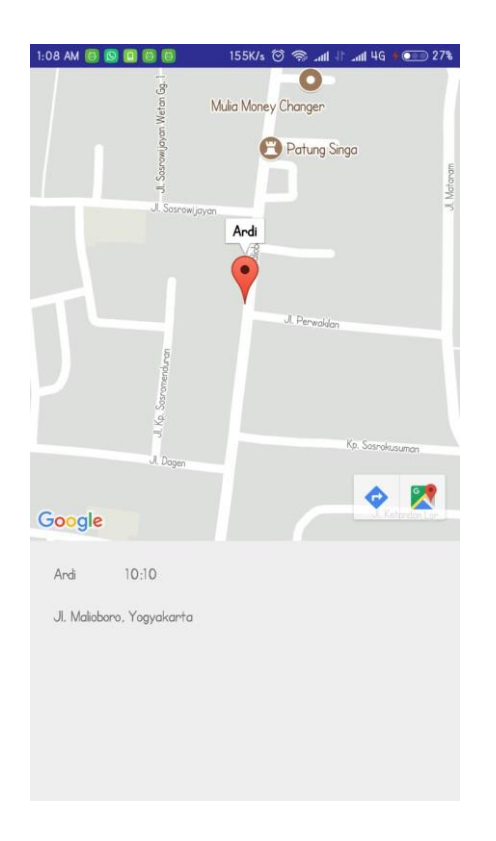

**Gambar 5.19.Implementasi tampilan** *track*

# **5.1.20. Impelementasi tampilan** *logout*

Tampilan *logout* berfungsi untuk keluar dari akun masing-masing *user.*  Implementasi tampilan *logout* dapat dilihat pada gambar 5.20.

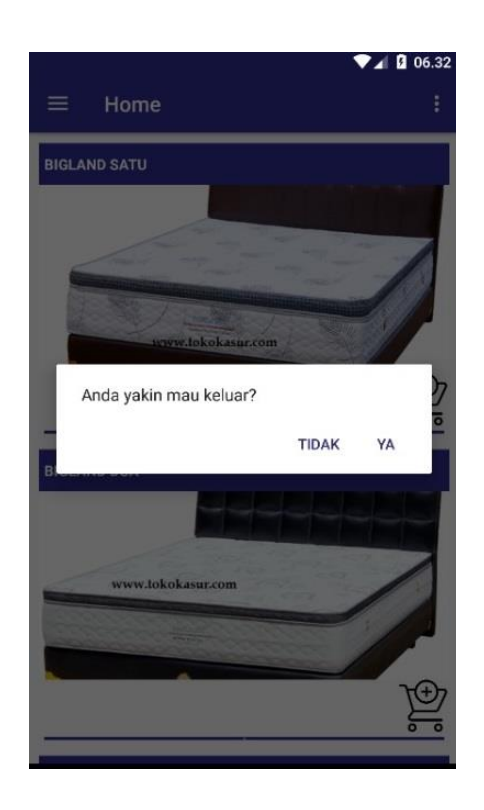

**Gambar 5.20.Implementasi tampilan** *logout*

#### **5.2. PENGUJIAN SISTEM**

Pada tahap ini penulis akan menguji terhadap aplikasi dari "Pengembangan Aplikasi Pemesanan Barang Berbasis Android (Studi Kasus : PT. Cahaya Murni Angso Duo)". Pengujian dilakukan untuk melihat apakah aplikasi tersebut berjalan sesuai dengan yang diinginkan.

Pengujian dilakukan dengan teknik *black box testing,* dimana pengujian yang dilakukan hanya mengamati hasil eksekusi melalui data uji dan memeriksa fungsionalitas dari aplikasi dan pengujian difokuskan pada pengujian dan fungsi yang ada pada aplikasi "Pengembangan Aplikasi Pemesanan Barang Berbasis Android (Studi Kasus : PT. Cahaya Murni Angso Duo)". Pengujian dilakukan secara langsung kepada salesman.

# **5.2.1. Hasil Pengujian Splash Screen**

Hasil pengujian fungsi *splash screen* dapat dilihat pada table 5.1 dibawah ini :

**Tabel 5.1. Pengujian fungsi** *splash screen*

| Komponen      | Prosedur  | Hasil yang    | <b>Hasil</b> yang | Kesimpulan |
|---------------|-----------|---------------|-------------------|------------|
| yang diuji    | pengujian | diharapkan    | didapat           |            |
| Splash screen | Membuka   | Menampilkan   | Menampilkan       | Berhasil   |
|               | aplikasi  | tampilan      | tampilan          |            |
|               | "CMAD"    | splash screen | splash screen     |            |
|               |           |               |                   |            |

# **5.2.2. Hasil Pengujian Fungsi Login**

Hasil pengujian fungsi *login* dapat dilihat pada table 5.2 dibawah ini :

**Tabel 5.2. Pengujian fungsi** *login*

| Komponen   | <b>Prosedur</b> | <b>Hasil</b> yang | <b>Hasil</b> yang | Kesimpulan |
|------------|-----------------|-------------------|-------------------|------------|
| yang diuji | pengujian       | diharapkan        | didapat           |            |
| login      | Mengisikan      | Menampilkan       | Menampilkan       | Berhasil   |
|            | e-mail dan      | halaman           | halaman           |            |
|            | password        | utama             | utama             |            |
|            | yang benar      |                   |                   |            |
|            | kemudian        |                   |                   |            |
|            | menekan         |                   |                   |            |
|            | tombol          |                   |                   |            |
|            | "login"         |                   |                   |            |
|            | Mengisikan      | Tidak bisa        | Tidak bisa        | Berhasil   |
|            | e-mail dan      | memproses         | memproses         |            |
|            | password        |                   |                   |            |

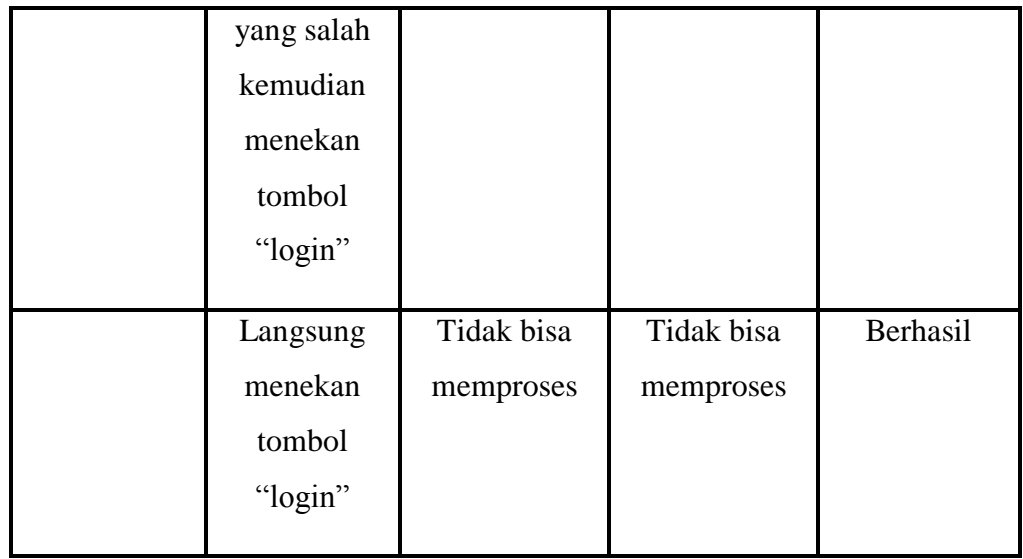

# **5.2.3. Hasil Pengujian Fungsi Halaman Utama**

Hasil pengujian fungsi halaman utama dapat dilihat pada table 5.3 dibawah ini :

| <b>Prosedur</b> | <b>Hasil</b> yang | Hasil yang    | <b>Kesimpulan</b> |
|-----------------|-------------------|---------------|-------------------|
| pengujian       | diharapkan        | didapat       |                   |
| Menekan         | Menampilkan       | Menampilkan   | Berhasil          |
| menu "klik      | halaman klik      | halaman klik  |                   |
| trolli"         | trolli            | trolli        |                   |
| Mengklik        | Menampilkan       | Menampilkan   | Berhasil          |
| gambar          | halaman           | halaman       |                   |
|                 | detail barang     | detail barang |                   |
|                 |                   |               |                   |

**Tabel 5.3. Pengujian fungsi halaman utama**

Hasil pengujian fungsi *material drawer* salesman dapat dilihat pada table 5.4 dibawah ini :

**Komponen yang diuji Prosedur pengujian Hasil yang diharapkan Hasil yang didapat Kesimpulan** *Material Drawer* Menekan menu "home'' Menampilkan halaman utama Menampilkan halaman utama Berhasil Menekan menu "troli" Menampilkan halaman troli Menampilkan halaman troli Berhasil Menekan menu "kategori dan sub kategori'' Menampilkan halaman barang menurut kategori Menampilkan halaman utama Berhasil Menekan menu "laporan'' Menampilkan halaman laporan Menampilkan halaman laporan Berhasil Menekan menu "keluar'' Menampilkan pilihan konfirmasi "iya atau tidak" Menampilkan pilihan konfirmasi "iya atau tidak" Berhasil

**Tabel 5.4. Pengujian fungsi material drawer salesman**

Hasil pengujian fungsi barang menurut kategori dapat dilihat pada table 5.5 dibawah ini :

**Tabel 5.5. Pengujian fungsi barang menurut kategori**

| Komponen   | <b>Prosedur</b> | <b>Hasil</b> yang | <b>Hasil</b> yang | Kesimpulan |
|------------|-----------------|-------------------|-------------------|------------|
| yang diuji | pengujian       | diharapkan        | didapat           |            |
| Barang     | Menekan         | Menampilkan       | Menampilkan       | Berhasil   |
| Menurut    | menu "klik      | halaman klik      | halaman klik      |            |
| Kategori   | trolli"         | trolli            | trolli            |            |
|            | Mengklik        | Menampilkan       | Menampilkan       | Berhasil   |
|            | gambar          | halaman           | halaman           |            |
|            |                 | detail barang     | detail barang     |            |

# **5.2.6. Hasil Pengujian Fungsi detail barang**

Hasil pengujian detail barang dapat dilihat pada table 5.6 dibawah ini :

| Komponen<br>yang diuji | <b>Prosedur</b><br>pengujian | <b>Hasil</b> yang<br>diharapkan | <b>Hasil</b> yang<br>didapat | Kesimpulan |
|------------------------|------------------------------|---------------------------------|------------------------------|------------|
| Detail                 | Menekan                      | Menampilkan                     | Menampilkan                  | Berhasil   |
| barang                 | menu "klik                   | halaman klik                    | halaman klik                 |            |
|                        | trolli"                      | trolli                          | trolli                       |            |

**Tabel 5.6. Pengujian fungsi detail barang**

# **5.2.7. Hasil Pengujian Fungsi klik trolli**

Hasil pengujian klik trolli dapat dilihat pada table 5.7 dibawah ini :

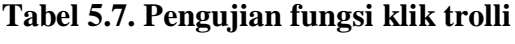

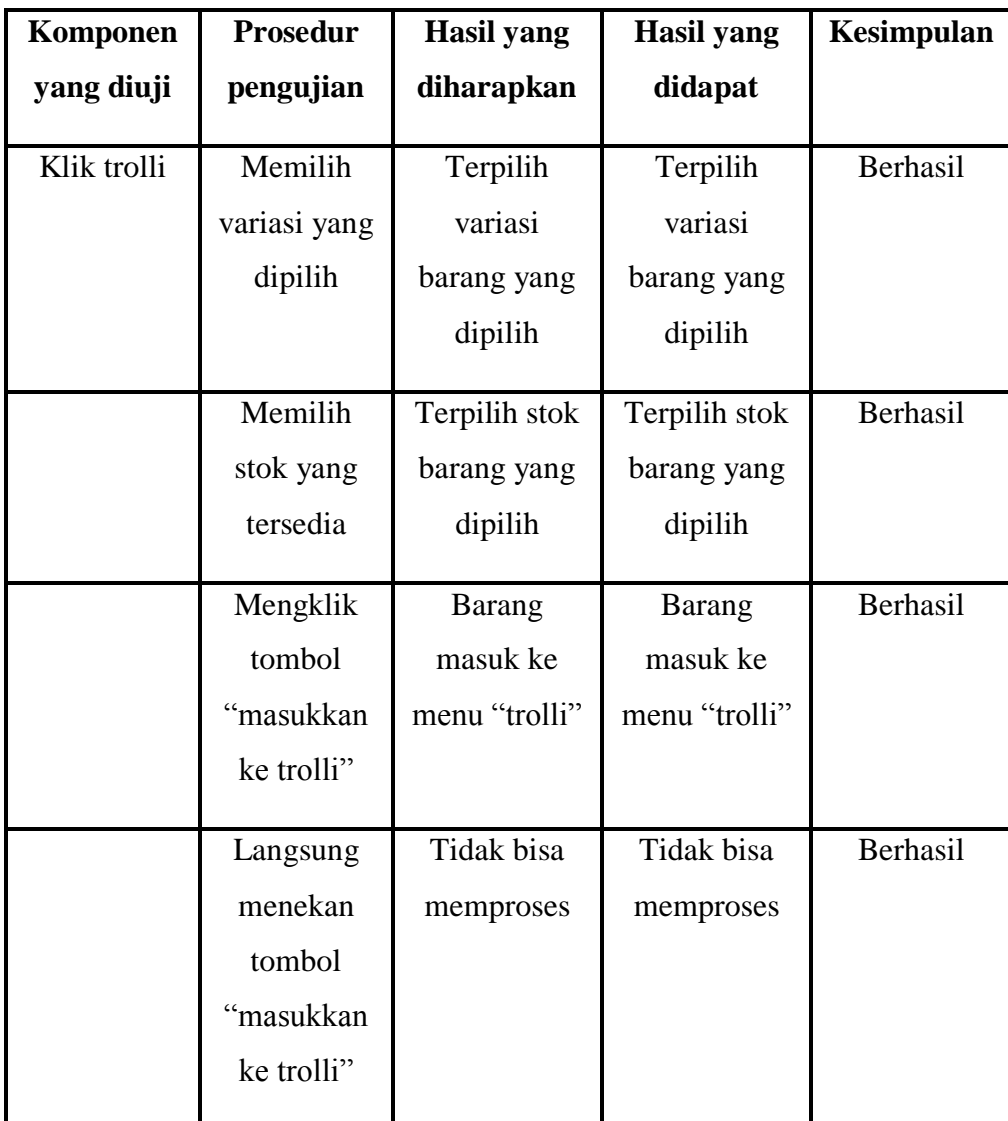

# **5.2.8. Hasil Pengujian Fungsi trolli**

Hasil pengujian trolli dapat dilihat pada table 5.8 dibawah ini :

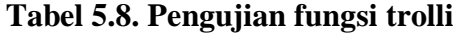

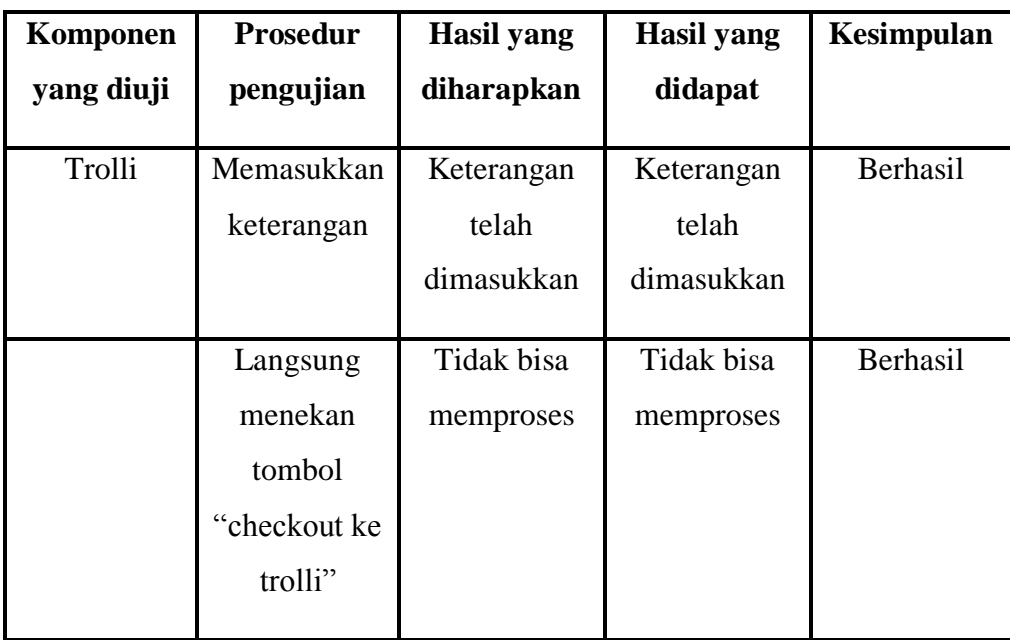

# **5.2.9. Hasil Pengujian Fungsi laporan penjualan**

Hasil pengujian laporan penjualan dapat dilihat pada table 5.9 dibawah ini :

| Komponen   | <b>Prosedur</b> | <b>Hasil</b> yang | <b>Hasil</b> yang | Kesimpulan |
|------------|-----------------|-------------------|-------------------|------------|
| yang diuji | pengujian       | diharapkan        | didapat           |            |
|            |                 |                   |                   |            |
| Laporan    | Mengklik        | Terpilih          | Terpilih          | Berhasil   |
| penjualan  | "tanggal        | tanggal           | tanggal           |            |
|            | mutasi          | mutasi yang       | mutasi yang       |            |
|            |                 | dipilih           | dipilih           |            |
|            |                 |                   |                   |            |
|            | Mengklik        | Menampilkan       | Menampilkan       | Berhasil   |
|            | tombol          | laporan           | laporan           |            |
|            | "submit"        | penjualan         | penjualan         |            |
|            |                 |                   |                   |            |
|            | Langsung        | Tidak bisa        | Tidak bisa        | Berhasil   |
|            | klik tombol     | memproses         | memproses         |            |
|            | "submit"        |                   |                   |            |
|            |                 |                   |                   |            |

**Tabel 5.9. Pengujian fungsi laporan penjualan**

### **5.2.10. Hasil Pengujian Fungsi Material Drawer salescounter**

Hasil pengujian fungsi *material drawer* salescounter dapat dilihat pada table 5.10 dibawah ini :

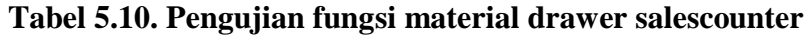

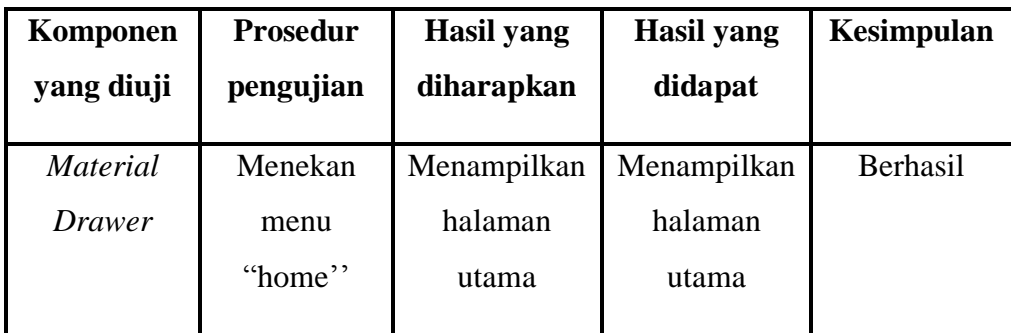

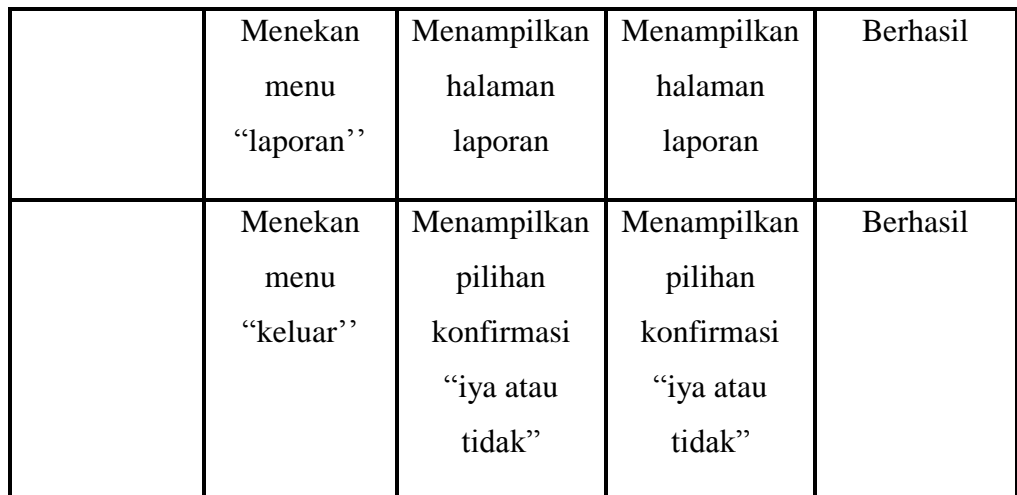

# **5.2.11. Hasil Pengujian Fungsi notifikasi**

Hasil pengujian fungsi notifikasi dapat dilihat pada table 5.11 dibawah ini :

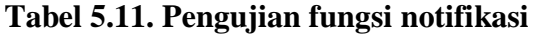

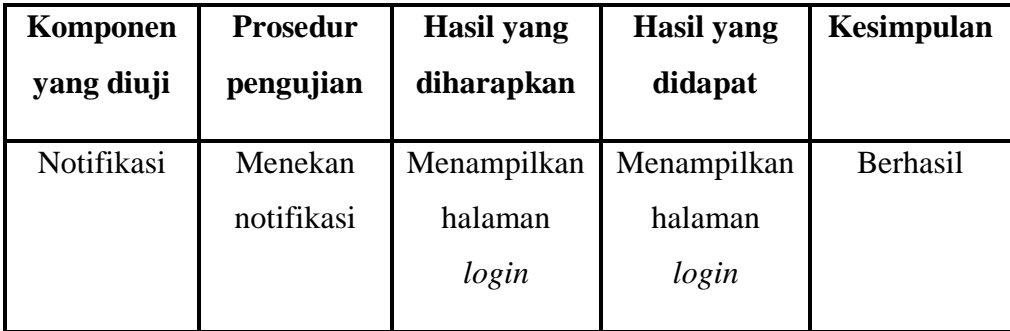

Hasil pengujian laporan penjualan salesman dapat dilihat pada table 5.12 dibawah ini :

**Komponen yang diuji Prosedur pengujian Hasil yang diharapkan Hasil yang didapat Kesimpulan** Laporan penjualan salesman Mengklik "tanggal mutasi" Terpilih tanggal mutasi yang dipilih Terpilih tanggal mutasi yang dipilih Berhasil Mengklik "nama salesman" Menampilkan nama-nama salesman Menampilkan nama-nama salesman Berhasil Mengklik tombol "submit" Menampilkan laporan penjualan Menampilkan laporan penjualan Berhasil Langsung klik tombol "submit" Tidak bisa memproses Tidak bisa memproses Berhasil

**Tabel 5.12. Pengujian fungsi laporan penjualan salesman**

#### **5.2.13. Hasil Pengujian Fungsi Registrasi akun**

Hasil pengujian fungsi *registrasi* akun dapat dilihat pada table 5.13 dibawah ini :

**Komponen yang diuji Prosedur pengujian Hasil yang diharapkan Hasil yang didapat Kesimpulan** *register* Mengisikan nama, *email* dan *password*  yang benar kemudian menekan tombol "register" Menampilkan halaman utama Menampilkan halaman utama Berhasil Mengisikan nama, *email* dan *password*  yang salah kemudian menekan tombol "register" Tidak bisa memproses Tidak bisa memproses Berhasil Langsung menekan tombol "register" Tidak bisa memproses Tidak bisa memproses Berhasil

**Tabel 5.13. Pengujian fungsi** *registrasi* **akun**

Hasil pengujian fungsi *material drawer* admin dapat dilihat pada table 5.14 dibawah ini :

| Komponen        | <b>Prosedur</b> | <b>Hasil</b> yang | <b>Hasil</b> yang | <b>Kesimpulan</b> |
|-----------------|-----------------|-------------------|-------------------|-------------------|
| yang diuji      | pengujian       | diharapkan        | didapat           |                   |
| <b>Material</b> | Menekan         | Menampilkan       | Menampilkan       | Berhasil          |
| <b>Drawer</b>   | menu            | halaman           | halaman           |                   |
|                 | "home"          | utama             | utama             |                   |
|                 | Menekan         | Menampilkan       | Menampilkan       | Berhasil          |
|                 | menu            | halaman troli     | halaman troli     |                   |
|                 | "troli"         |                   |                   |                   |
|                 | Menekan         | Menampilkan       | Menampilkan       | Berhasil          |
|                 | menu            | halaman           | halaman           |                   |
|                 | "kategori       | barang            | utama             |                   |
|                 | dan sub         | menurut           |                   |                   |
|                 | kategori"       | kategori          |                   |                   |
|                 | Menekan         | Menampilkan       | Menampilkan       | Berhasil          |
|                 | menu            | halaman           | halaman           |                   |
|                 | "laporan"       | laporan           | laporan           |                   |
|                 | Menekan         | Menampilkan       | Menampilkan       | Berhasil          |
|                 | menu            | halaman           | halaman           |                   |
|                 | "tambah         | tambah akun       | tambah akun       |                   |
|                 | akun''          |                   |                   |                   |
|                 | Menekan         | Menampilkan       | Menampilkan       | Berhasil          |
|                 | menu            | halaman           | halaman           |                   |
|                 | "tambah         | tambah            | tambah            |                   |

**Tabel 5.14. Pengujian fungsi material drawer admin**

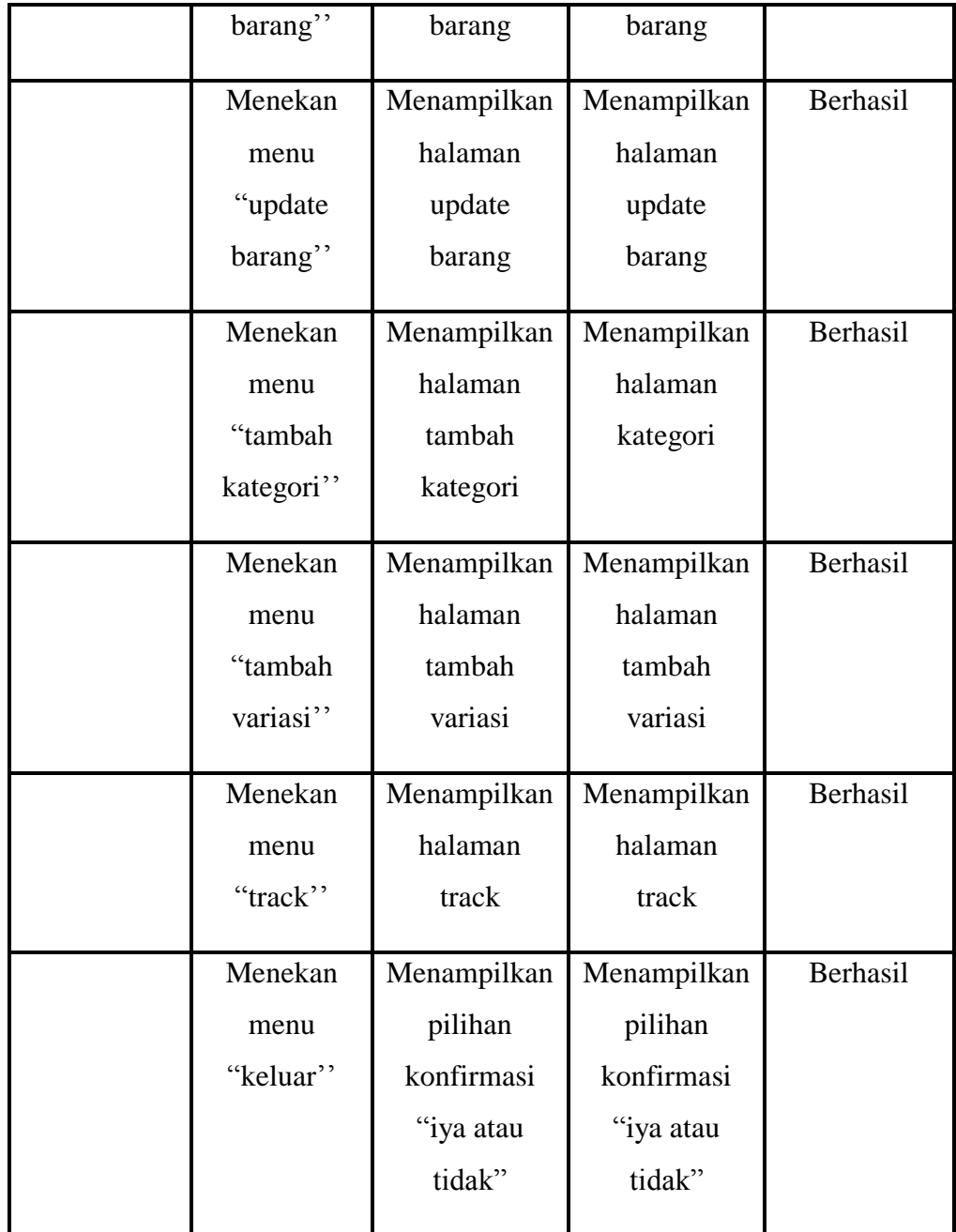

# **5.2.15. Hasil Pengujian Fungsi Tambah Barang**

Hasil pengujian tambah barang dapat dilihat pada table 5.15 dibawah ini :

**Tabel 5.15. Pengujian fungsi tambah barang**

| Komponen   | <b>Prosedur</b> | <b>Hasil</b> yang | <b>Hasil</b> yang | Kesimpulan |
|------------|-----------------|-------------------|-------------------|------------|
| yang diuji | pengujian       | diharapkan        | didapat           |            |
|            |                 |                   |                   |            |
| Tambah     | Memasukkan      | <b>Barang</b>     | <b>Barang</b>     | Berhasil   |
| barang     | tanggal, jam,   | berhasil di       | berhasil di       |            |
|            | kode barang,    | tambah            | tambah            |            |
|            | judul,          |                   |                   |            |
|            | keterangan,     |                   |                   |            |
|            | kategori,       |                   |                   |            |
|            | variasi, stok,  |                   |                   |            |
|            | dan gambar      |                   |                   |            |
|            | kemudian        |                   |                   |            |
|            | menekan         |                   |                   |            |
|            | tombol          |                   |                   |            |
|            | tambah          |                   |                   |            |
|            | barang          |                   |                   |            |
|            |                 |                   |                   |            |
|            | Langsung        | Tidak bisa        | Tidak bisa        | Berhasil   |
|            | klik tombol     | memproses         | memproses         |            |
|            | "tambah         |                   |                   |            |
|            | barang"         |                   |                   |            |
|            |                 |                   |                   |            |

# **5.2.16. Hasil Pengujian Fungsi Update Barang**

Hasil pengujian update barang dapat dilihat pada table 5.16 dibawah ini :

**Tabel 5.16. Pengujian fungsi update barang**

| Komponen   | <b>Prosedur</b> | <b>Hasil yang</b> | Hasil yang  | Kesimpulan |
|------------|-----------------|-------------------|-------------|------------|
| yang diuji | pengujian       | diharapkan        | didapat     |            |
|            |                 |                   |             |            |
| Update     | Memasukkan      | <b>Barang</b>     | Barang      | Berhasil   |
| barang     | tanggal, jam,   | berhasil di       | berhasil di |            |
|            | kode barang,    | update            | update      |            |
|            | variasi, dan    |                   |             |            |
|            | stok            |                   |             |            |
|            | kemudian        |                   |             |            |
|            | menekan         |                   |             |            |
|            | tombol          |                   |             |            |
|            | update          |                   |             |            |
|            | barang          |                   |             |            |
|            |                 |                   |             |            |
|            | Langsung        | Tidak bisa        | Tidak bisa  | Berhasil   |
|            | klik tombol     | memproses         | memproses   |            |
|            | "update"        |                   |             |            |
|            | barang"         |                   |             |            |

# **5.2.17. Hasil Pengujian Fungsi tambah kategori**

Hasil pengujian update kategori dapat dilihat pada table 5.17 dibawah ini :

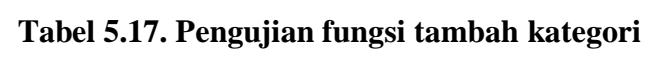

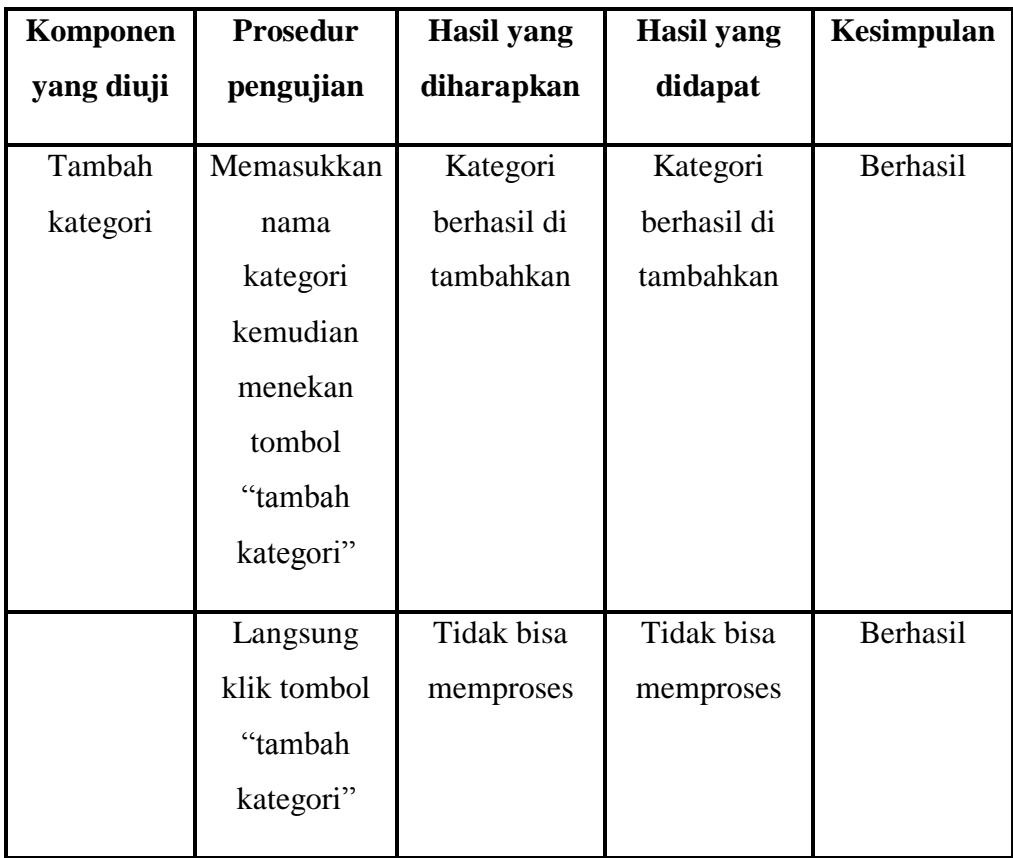

## **5.2.18. Hasil Pengujian Fungsi tambah variasi**

Hasil pengujian tambah variasi dapat dilihat pada table 5.18 dibawah ini :

| Komponen   | <b>Prosedur</b> | Hasil yang  | Hasil yang  | Kesimpulan |
|------------|-----------------|-------------|-------------|------------|
| yang diuji | pengujian       | diharapkan  | didapat     |            |
|            |                 |             |             |            |
| Tambah     | Memasukkan      | Variasi     | Variasi     | Berhasil   |
| variasi    | nama variasi    | berhasil di | berhasil di |            |
|            | kemudian        | tambahkan   | tambahkan   |            |
|            | menekan         |             |             |            |
|            | tombol          |             |             |            |
|            | "tambah         |             |             |            |
|            | kategori"       |             |             |            |
|            |                 |             |             |            |
|            | Langsung        | Tidak bisa  | Tidak bisa  | Berhasil   |
|            | klik tombol     | memproses   | memproses   |            |
|            | "tambah         |             |             |            |
|            | variasi"        |             |             |            |
|            |                 |             |             |            |

**Tabel 5.18. Pengujian fungsi tambah variasi**

#### **5.2.19. Hasil Pengujian Fungsi track**

Hasil pengujian *track* dapat dilihat pada table 5.19 dibawah ini :

**Tabel 5.19. Pengujian fungsi track**

| Komponen<br>yang diuji | <b>Prosedur</b><br>pengujian | Hasil yang<br>diharapkan | <b>Hasil</b> yang<br>didapat | <b>Kesimpulan</b> |
|------------------------|------------------------------|--------------------------|------------------------------|-------------------|
| Track                  | Mengklik                     | Menampilkan              | Menampilkan                  | Berhasil          |
|                        | menu "track"                 | keberadaan               | keberadaan                   |                   |
|                        |                              | salesman                 | salesman                     |                   |

#### **5.2.20. Hasil Pengujian Fungsi logout**

Hasil pengujian *logout* dapat dilihat pada table 5.20 dibawah ini :

| Komponen   | <b>Prosedur</b>                                                | Hasil yang                                          | <b>Hasil</b> yang                                   | Kesimpulan |
|------------|----------------------------------------------------------------|-----------------------------------------------------|-----------------------------------------------------|------------|
| yang diuji | pengujian                                                      | diharapkan                                          | didapat                                             |            |
| Logout     | Mengklik<br>menu<br>"logout" dan<br>memilih ya<br>untuk setuju | Keluar dari<br>akun dan<br>kembali ke<br>menu login | Keluar dari<br>akun dan<br>kembali ke<br>menu login | Berhasil   |
|            | logout                                                         |                                                     |                                                     |            |

**Tabel 5.20. Pengujian fungsi logout**

#### **5.3. EVALUASI PENGUJIAN SISTEM**

Setelah dilakukan pengujian dengan teknik *black box testing*, uji coba secara langsung kepada salesman, diperoleh hasil evaluasi mengenai kemampuan dari aplikasi "Pengembangan Aplikasi Pemesanan Barang Berbasis Android (Studi Kasus : PT. Cahaya Murni Angso Duo)". Maka diperoleh beberapa informasi, yaitu :

- 1. Penggunaan aplikasi ini memudahkan salesman dalam memesan barang, dan memudahkan salescounter dalam menerima pesanan.
- 2. Aplikasi berjalan dengan baik ketika diuji cobakan.

#### **5.4. ANALISIS HASIL YANG DICAPAI OLEH SISTEM**

Analisis hasil yang dicapai dari aplikasi "Pengembangan Aplikasi Pemesanan Barang Berbasis Android (Studi Kasus : PT. Cahaya Murni Angso

Duo)" adalah merubah cara pemesanan barang yang dilakukan salesman kepada salescounter, yang dahulu menggunakan media telpon, sekarang menggunakan aplikasi android untuk memesan barang. Adapun kelebihan dari "Pengembangan Aplikasi Pemesanan Barang Berbasis Android (Studi Kasus : PT. Cahaya Murni Angso Duo)" antara lain :

- 1. Fitur yang didapat dalam aplikasi dapat membantu salesman dalam melakukan order barang.
- 2. Lebih jelas dalam memesan barang karena ada nama,type, dan gambar barang tersebut.

Dan kekurangan dari "Pengembangan Aplikasi Pemesanan Barang Berbasis Android (Studi Kasus : PT. Cahaya Murni Angso Duo)" sebagai berikut :

- 1. Memerlukan koneksi internet yang stabil untuk memesan barang.
- 2. Belum terdapat fitur chat antara salesman dengan salescounter.